# <span id="page-0-7"></span>**Initial Use**

- [Startup / Shutdown Procedure](#page-0-0)
	- <sup>o</sup> [Database](#page-0-1)
	- [Tomcat Application Server](#page-0-2)
		- [Windows Users](#page-0-3) ■ [Mac / Linux Users](#page-0-4)
	-
- [Initial Login](#page-0-5)
	- <sup>o</sup> [Default User](#page-0-6) [Update Password](#page-1-0)

# <span id="page-0-0"></span>Startup / Shutdown Procedure

## Yellowfin has two main functional components involved in the startup and shutdown procedures:

[top](#page-0-7)

- 1. Database
- 2. Application Server

The sequence for **startup** is to startup the database and then startup the application server. The sequence for **shutdown** is to shutdown the application server and then shutdown the database.

### <span id="page-0-1"></span>**Database**

The Database **must be started up** and brought up successfully **before** the Application Server is started. If the database is not ready to accept database connections and calls before the application server is started, the Yellowfin Application server will fail to start up.

In the case of an unsuccessful start up of the database **DO NOT** attempt to start up the application server. Instead, determine the cause of the database start up failure and resolve the problem before attempting to start up the application server.

If the application server starts up and fails as the result of an unsuccessful database start up, wait until the startup sequence completes. Once it has completed, shutdown the application server.

## <span id="page-0-2"></span>**Tomcat Application Server**

After the database has been successfully started up, startup the application server.

#### <span id="page-0-3"></span>**Windows Users**

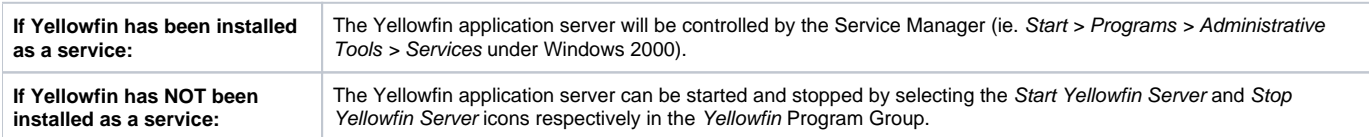

Yellowfin can also be started and stopped using the startup.bat and shutdown.bat files located in the \$INSTALL\_DIRECTORY\appserver\bin directory.

Once the Yellowfin server has been successfully started, check that the application is functioning correctly by selecting the Yellowfin Home Pag\_e in the Yellowfin Program Group.

#### <span id="page-0-4"></span>**Mac / Linux Users**

Yellowfin can be started and stopped using the startup.sh and shutdown.sh files located in the \$INSTALL\_DIRECTORY\appserver\bin directory.

# <span id="page-0-5"></span>Initial Login

#### [top](#page-0-7)

When first logging in to Yellowfin it is suggested that you use the admin@yellowfin.com.au user. This user will permit you to undertake administration activities such as creating new source connections and views.

## <span id="page-0-6"></span>**Default User**

When Yellowfin is installed the default user provided has the default administrator role.

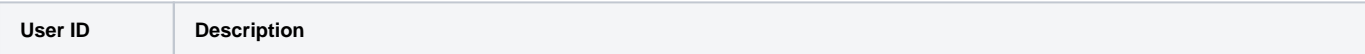

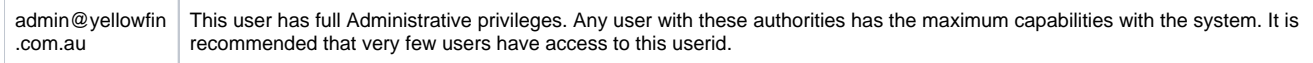

**Note:** The initial password is test.

## <span id="page-1-0"></span>**Update Password**

It is highly recommended that these default password of default users be changed as soon as the installation has completed successfully for security reasons.

[top](#page-0-7)